## **Apache2 Basic Authentication**

Quelle: <https://httpd.apache.org/docs/current/howto/auth.html>

1. Create user & password hash file with bcrypt encryption for passwords.

```
htpasswd -B -c /etc/apache2/.htpasswd demo-user
New password:
Re-type new password:
Adding password for user demo-user
```
1. Add additional user to existing file.

```
htpasswd -B /etc/apache2/.htpasswd demo-user2
New password:
Re-type new password:
Adding password for user demo-user2
```
1. Enable Basic Authentication in Apache2 conf file.

## [default.conf](https://dokuwiki.meinekleinefarm.net/doku.php?do=export_code&id=apache2_basic_authentication&codeblock=2)

```
<Directory /var/www/html/example.org/>
      AuthType Basic
      AuthName "Basic Authentication"
      AuthUserFile /etc/apache2/.htpasswd
      Require valid-user
</Directory>
```
From: <https://dokuwiki.meinekleinefarm.net/>- **Meine kleine Dokumentation**

Permanent link: **[https://dokuwiki.meinekleinefarm.net/doku.php?id=apache2\\_basic\\_authentication&rev=1478210438](https://dokuwiki.meinekleinefarm.net/doku.php?id=apache2_basic_authentication&rev=1478210438)**

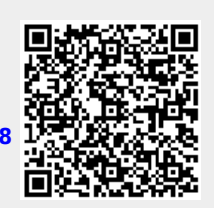

Last update: **2016/11/03 22:00**